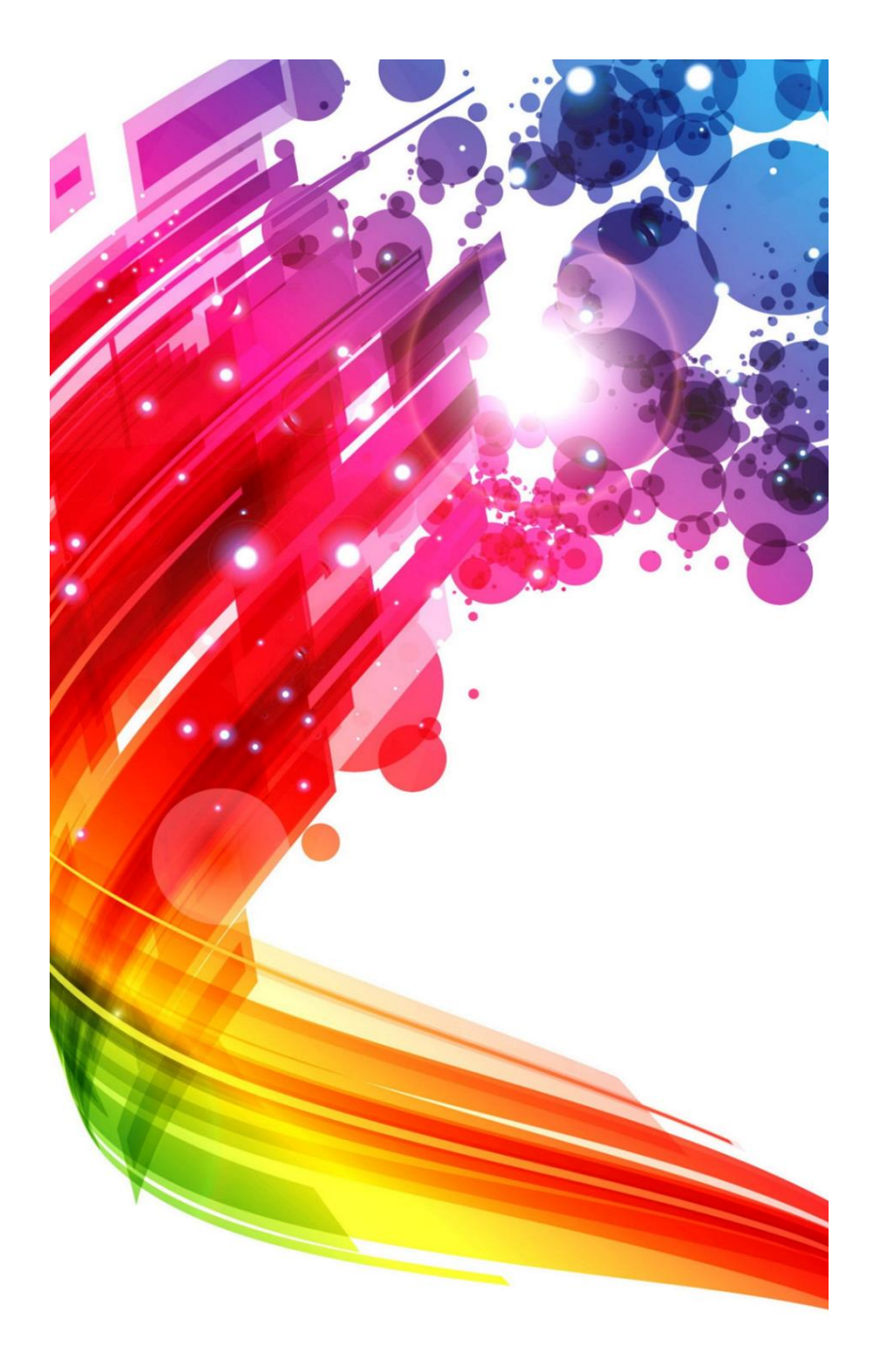

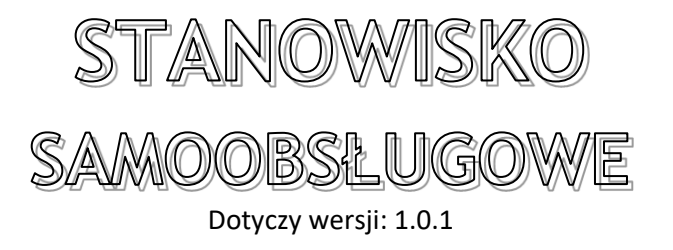

Autor programu: Mirosław Domański

Opracowanie instrukcji: Mirosław Domański

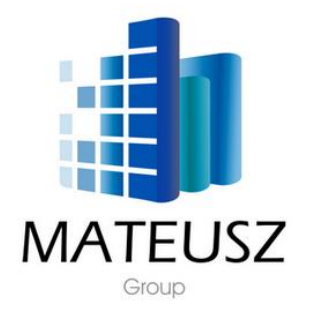

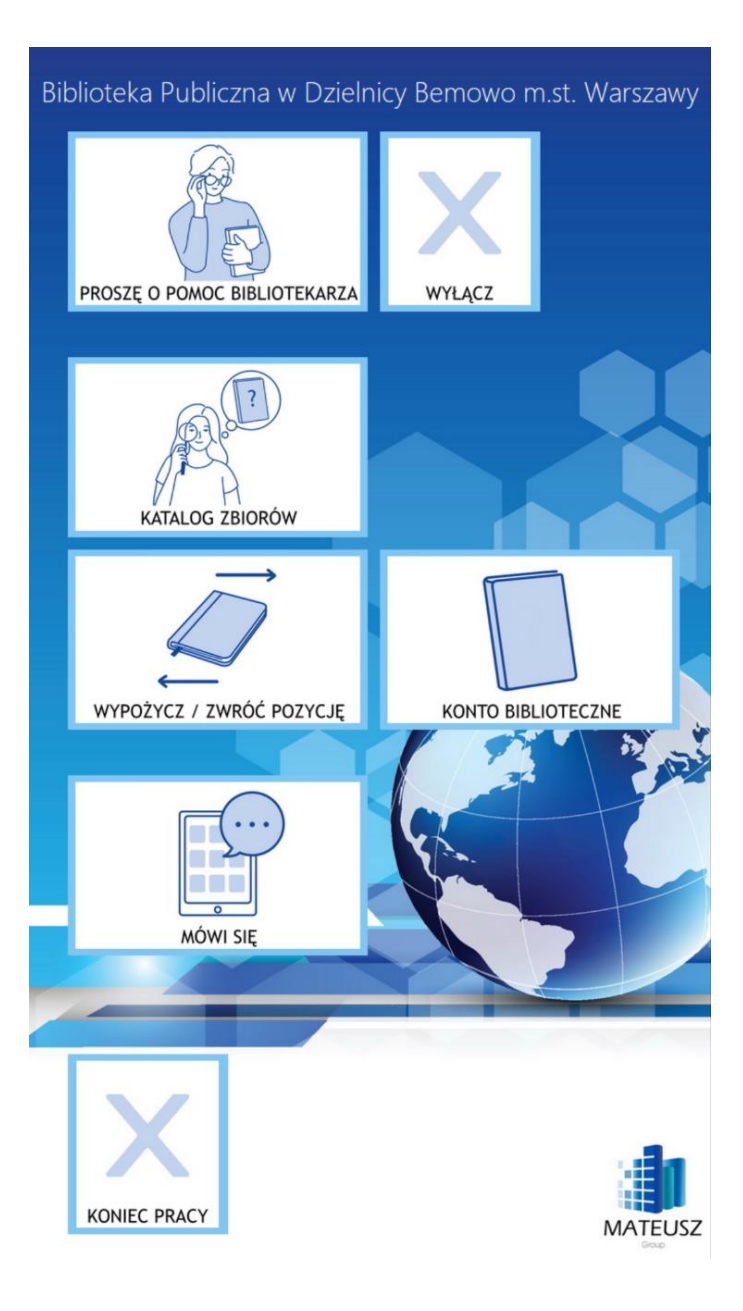

Po włączeniu stanowiska wyświetlone zostaje główne menu. Możemy z tego poziomu przejść do:

- katalogu zbiorów,
- wypożyczalni, gdzie czytelnik może również zwrócić wypożyczoną pozycję,
- konta bibliotecznego czytelnik może skontrolować co ma na swoim, koncie, prolongować pozycje. Może również sprawdzić historię wypożyczonych pozycji, przejrzeć zawartość swoich schowków jak również listę zarezerwowanych pozycji
- pomocy wezwać, bibliotekarza poprzez włączenie sygnalizatora w kolorze pomarańczowym
- modułu MÓWI SIĘ skierowany jest on do czytelników z dysfunkcjami.

W celu ułatwienia obsługi, sczytanie karty bibliotecznej bez wcześniejszego wybrania modułu powoduje przejście do WYPOŻYCZALNI.

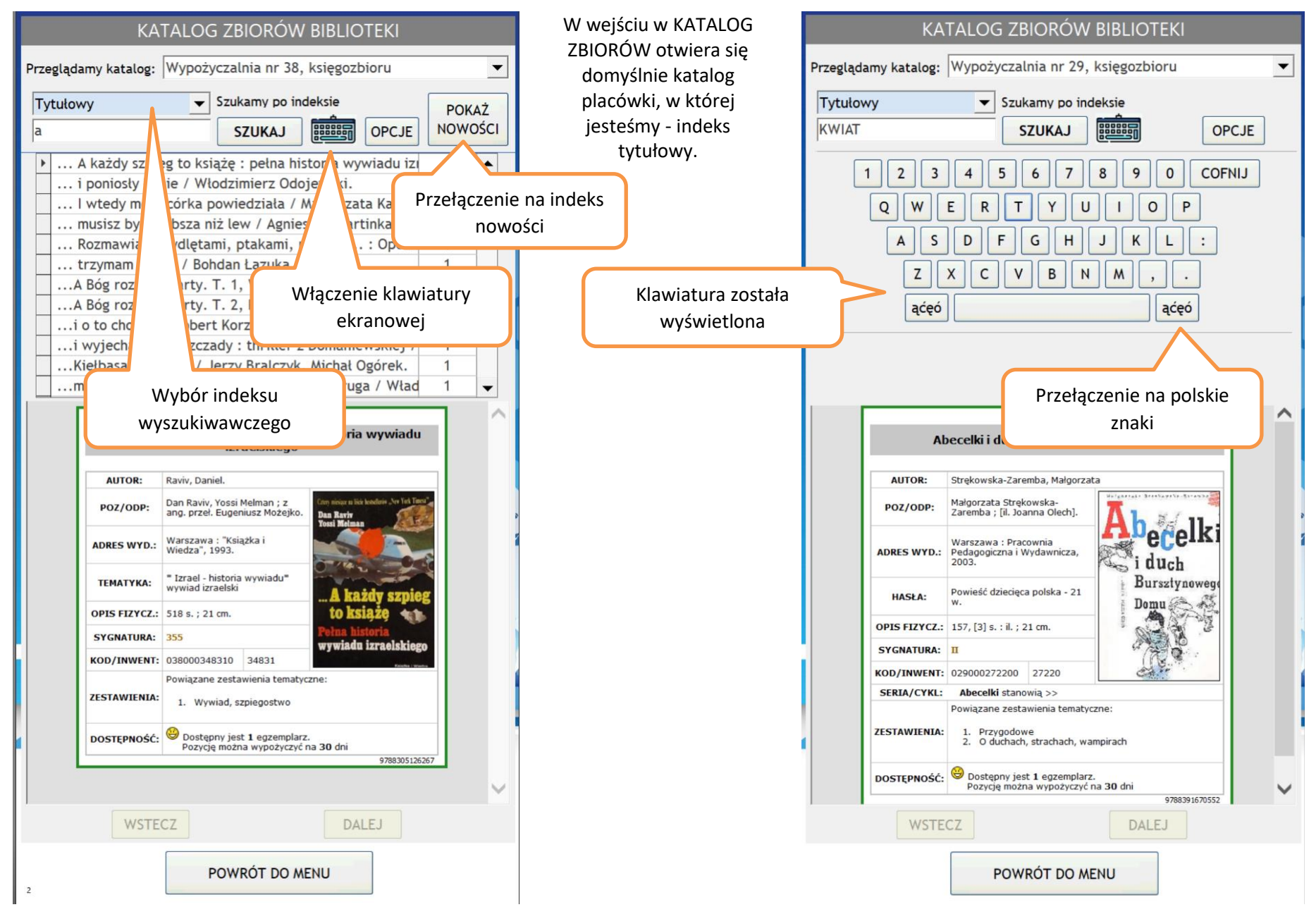

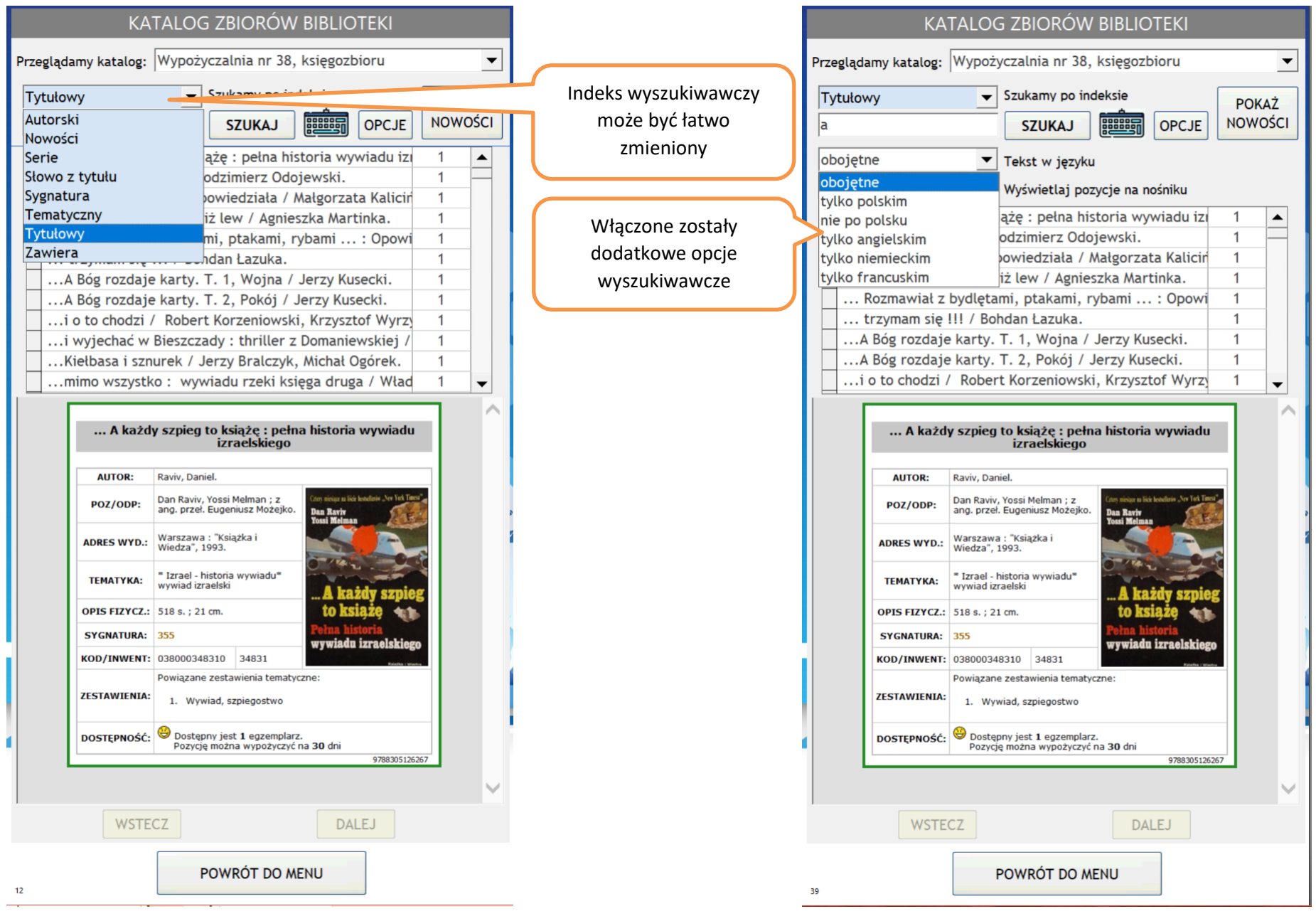

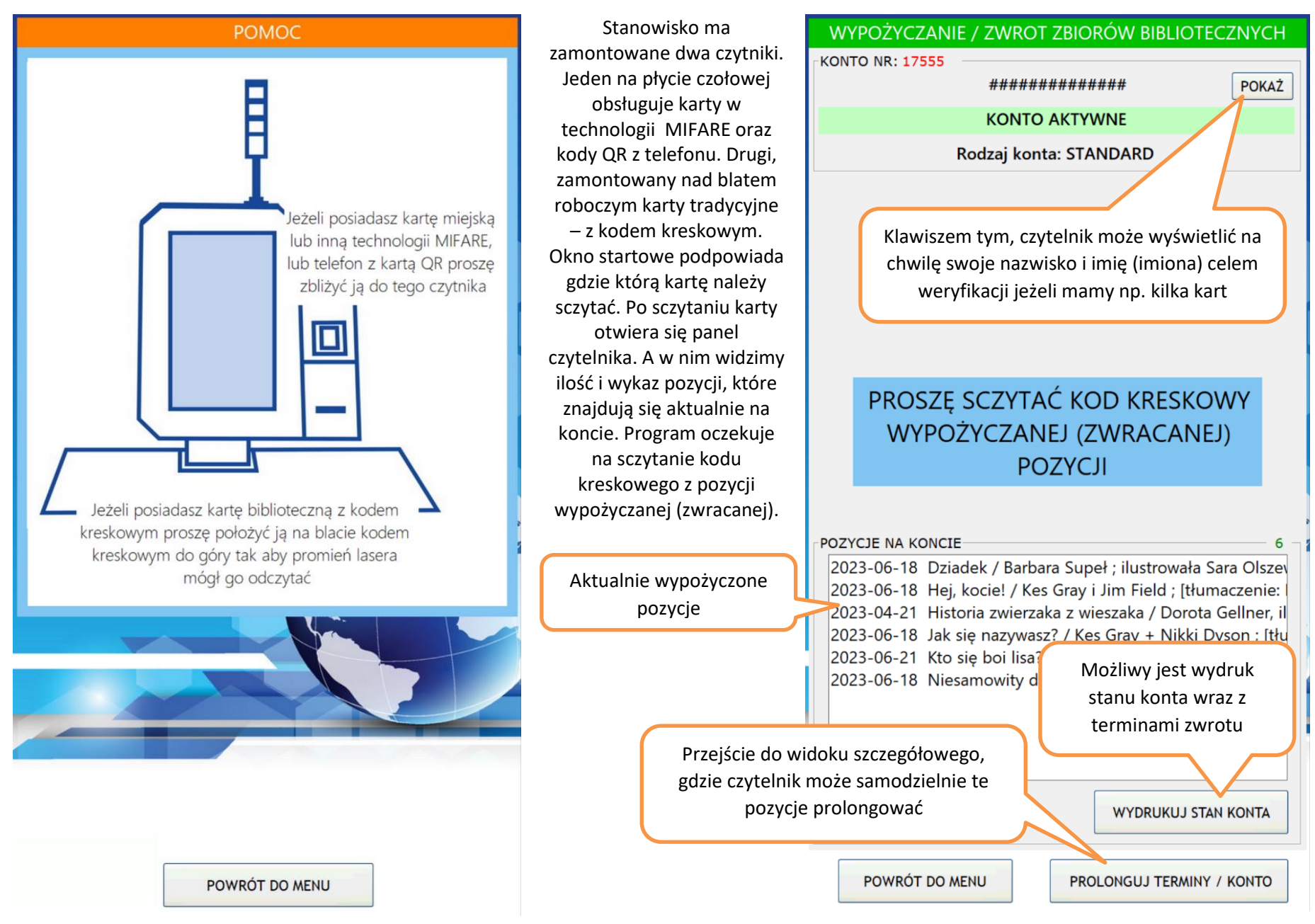

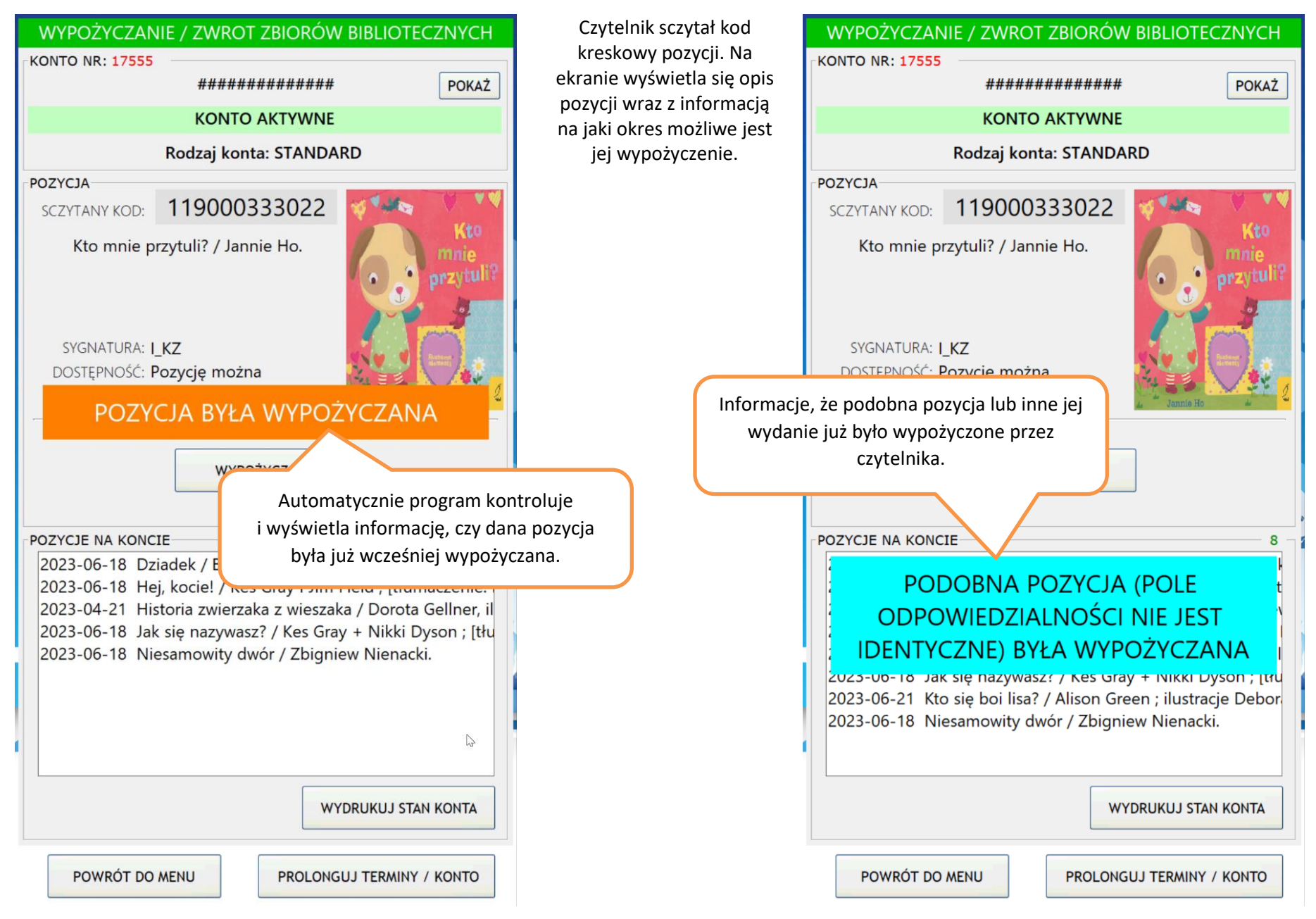

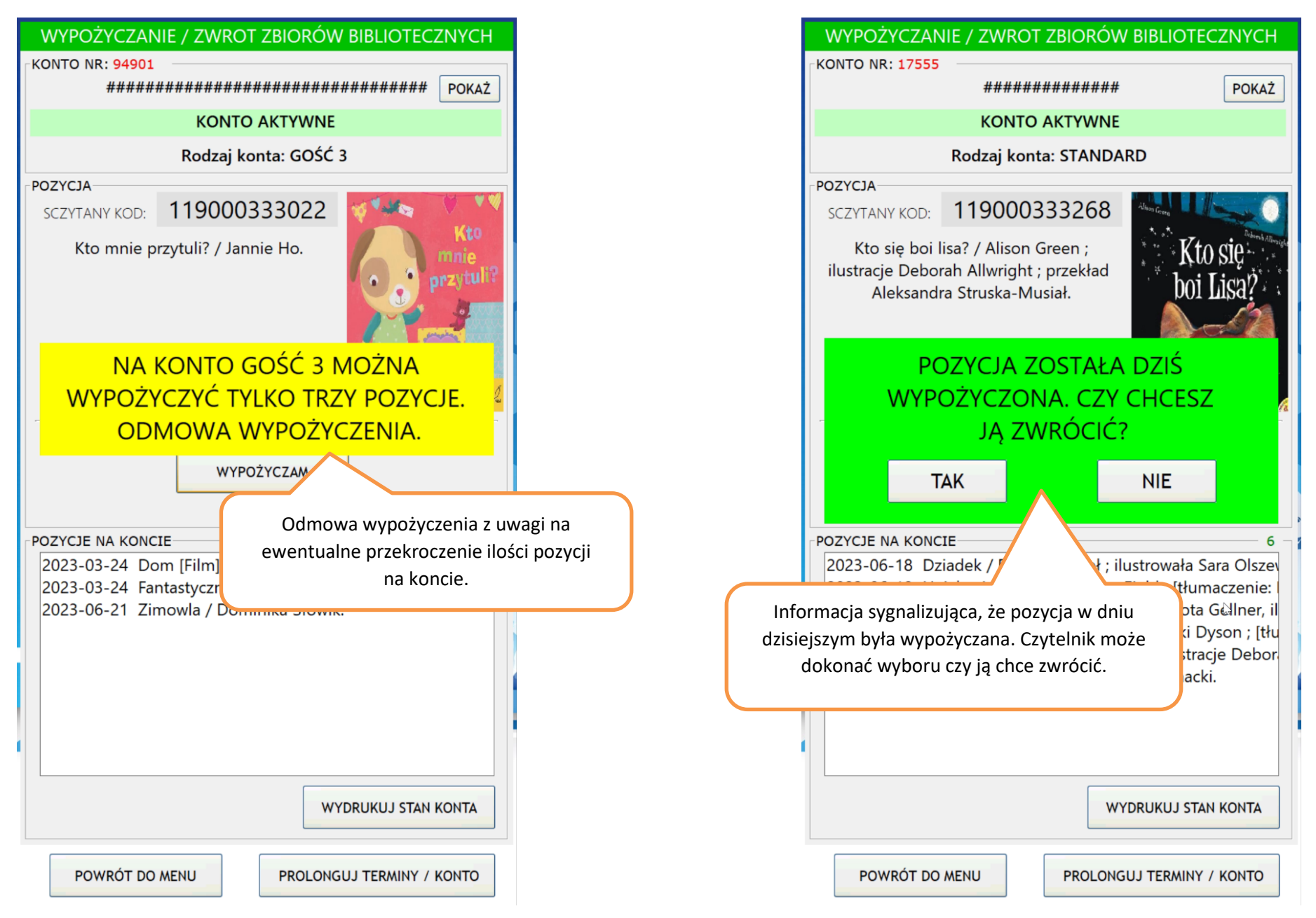

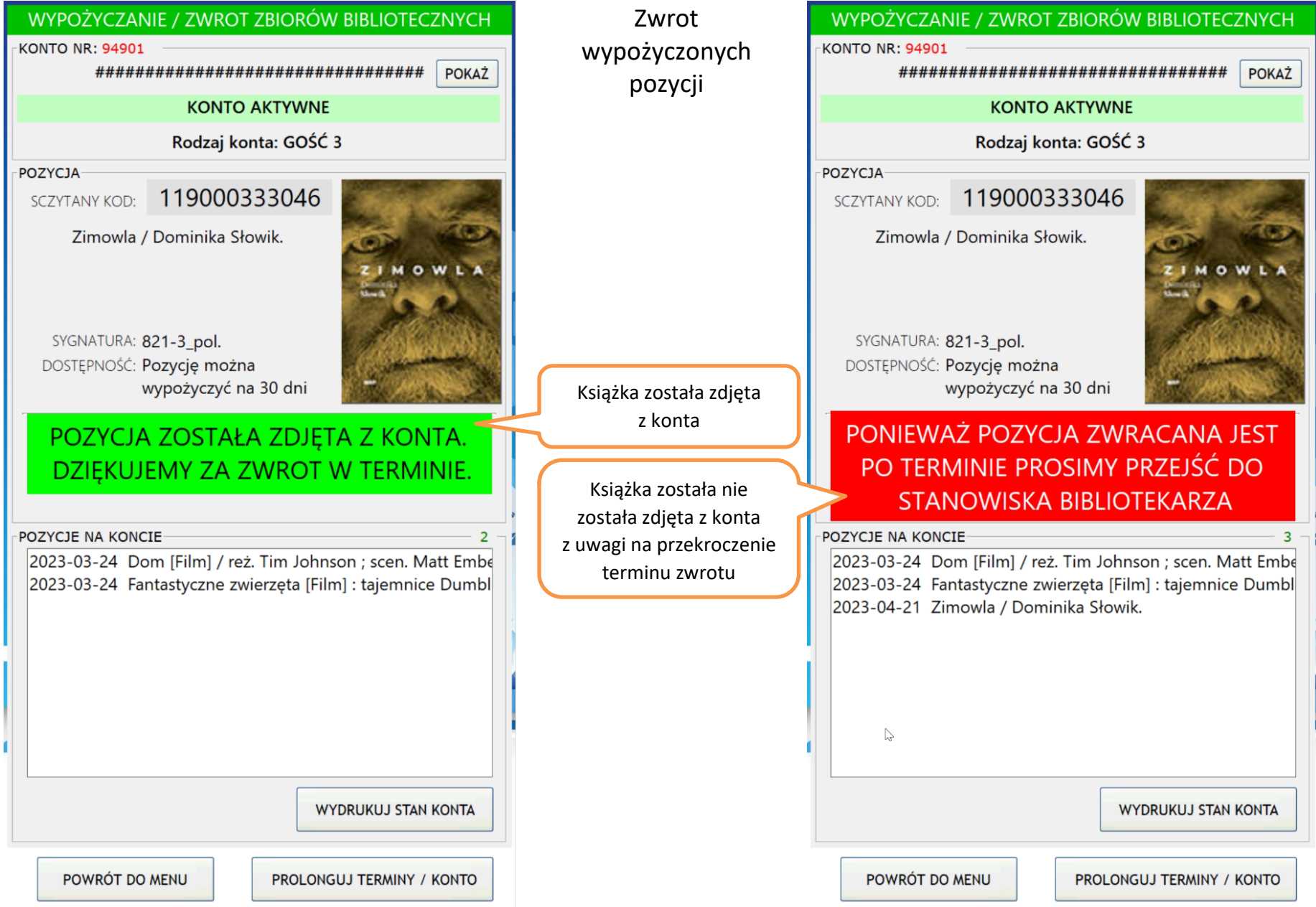

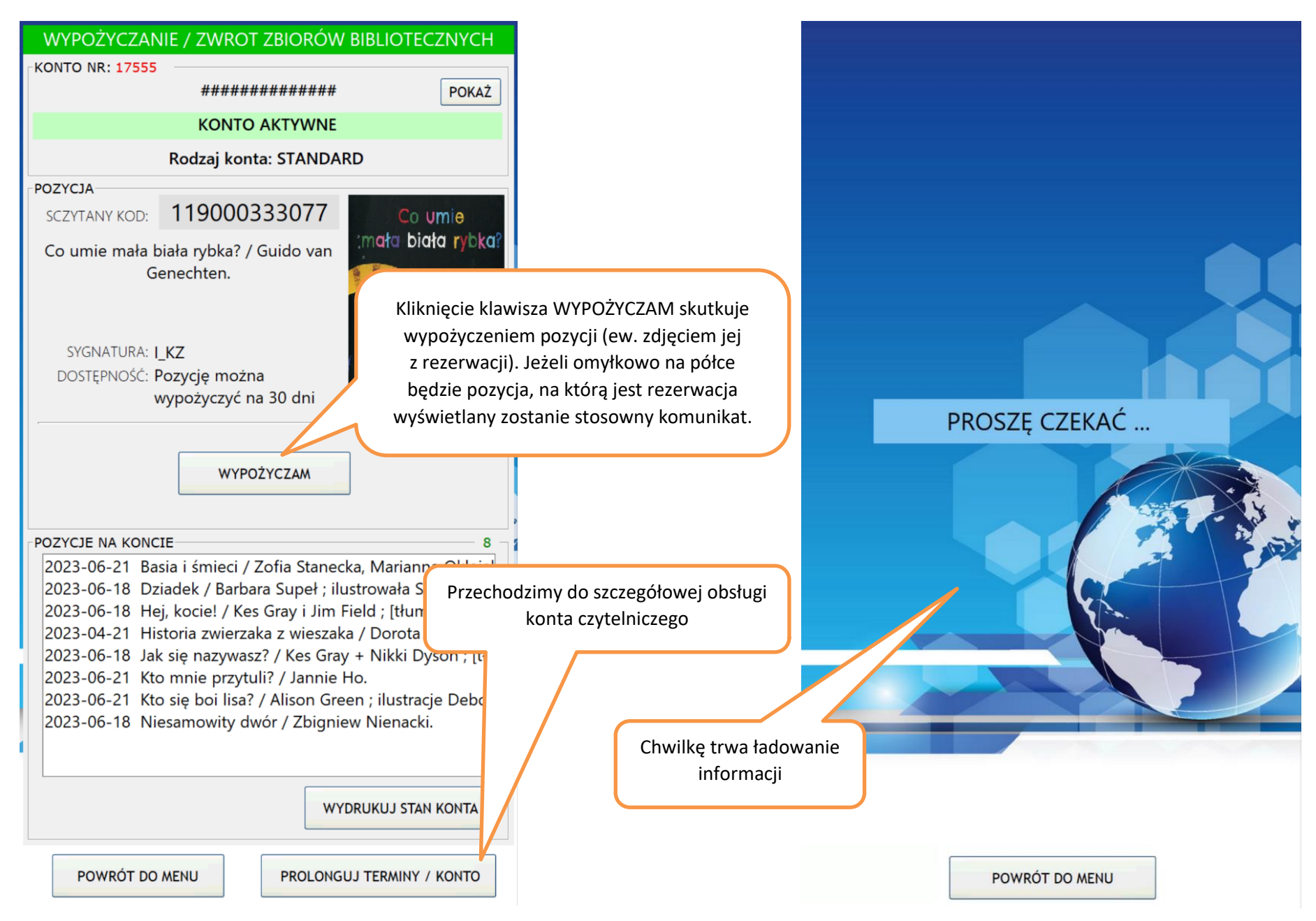

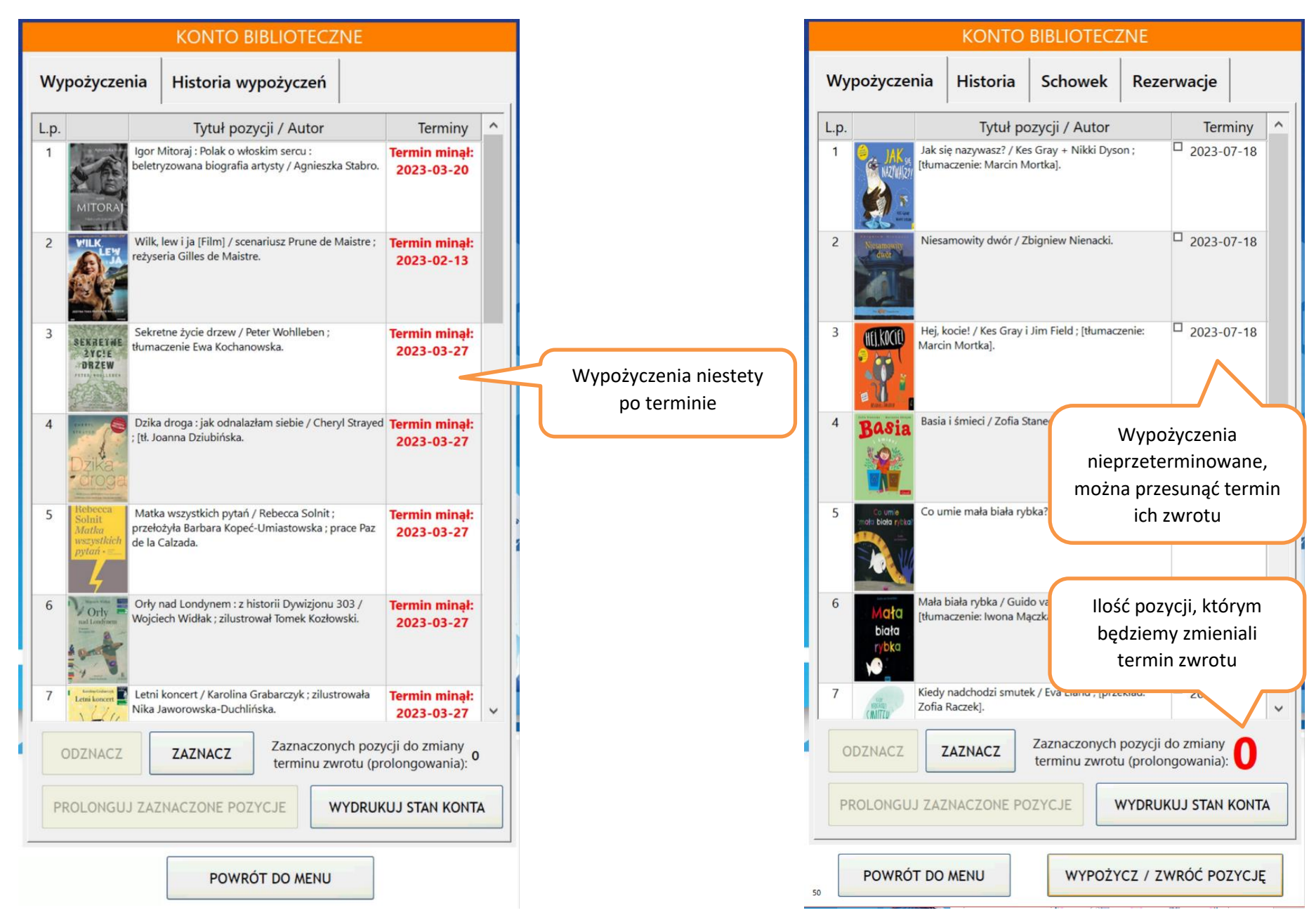

![](_page_11_Figure_0.jpeg)

![](_page_12_Picture_0.jpeg)

![](_page_12_Picture_53.jpeg)

![](_page_13_Figure_0.jpeg)

![](_page_14_Figure_0.jpeg)

![](_page_15_Picture_27.jpeg)

POWRÓT DO MENU

45

WYPOŻYCZ / ZWRÓĆ POZYCJĘ

str. 16

![](_page_16_Figure_0.jpeg)

![](_page_17_Picture_31.jpeg)

![](_page_18_Picture_19.jpeg)

![](_page_19_Figure_0.jpeg)

str. 20

![](_page_20_Figure_0.jpeg)